# **LASER INTERFEROMETER GRAVITATIONAL WAVE OBSERVATORY**

# **-LIGO-**

# **CALIFORNIA INSTITUTE OF TECHNOLOGY**

# **MASSACHUSETTS INSTITUTE OF TECHNOLOGY**

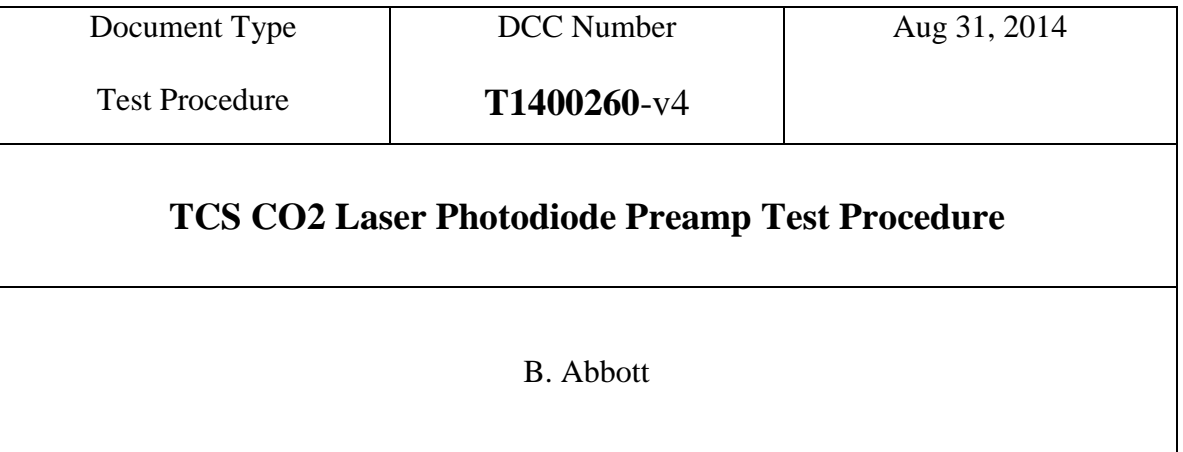

Distribution of this draft: This is an internal working note of the LIGO Laboratory

E-mail: info@ligo.caltech.edu E-mail: info@ligo.mit.edu

**California Institute of Technology Massachusetts Institute of Technology LIGO Project – MS 18-33 LIGO Project – MS 20B-145 Pasadena, CA 91125 Cambridge, MA 01239** Phone (626) 395-2129 Phone (617) 253-4824 Fax (626) 304-9834 Fax (617) 253-7014

<http://www.ligo.caltech.edu/>

Performed by:\_\_\_\_\_\_\_\_\_\_\_\_ Date: Board Serial Number: \_\_\_\_\_\_\_\_\_\_\_\_\_

#### **1. Overview**

The Thermal Compensation System (TCS) CO2 Laser Photodiode Preamp is part of the Intensity Stabilization Servo loop. The tests below are intended to determine that the photodiode preamp is functional before inserting a photodiode.

## 2. **Test Equipment**

- **2.1** Power Supply capable of +/- 15V
- **2.2** Digital Multimeter (DMM)
- **2.3** SR785 network analyzer, or equivalent
- **2.4** Voltage Calibrator, or adjustable power supply

#### 3. **Preliminaries**

**3.1** Perform visual inspection on board to check for missing components or solder deficiencies

**3.2** Before connecting the power to the chassis, set power supplies to  $+/-15$  Volts then turn them off. Connect the power supplies to the back panel 9-pin Dsub connector with +15V (VCC) attached to Pin3, -15V (VEE) attached to Pin8, and GND attached to Pin4 (see Figure 1, below).

Figure 1.

Back Panel Connector Enclosure

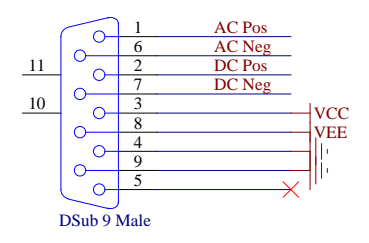

### **4. DC Tests**

**4.1** Turn on the  $+/- 15V$  power supplies to the PD Box. Record the total current.

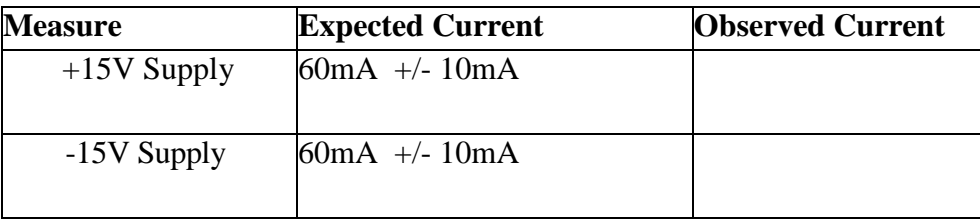

**4.2** Using a voltage calibrator and digital multimeter verify the DC gain on the monitor SMA and the back panel DSub pins in the table below.

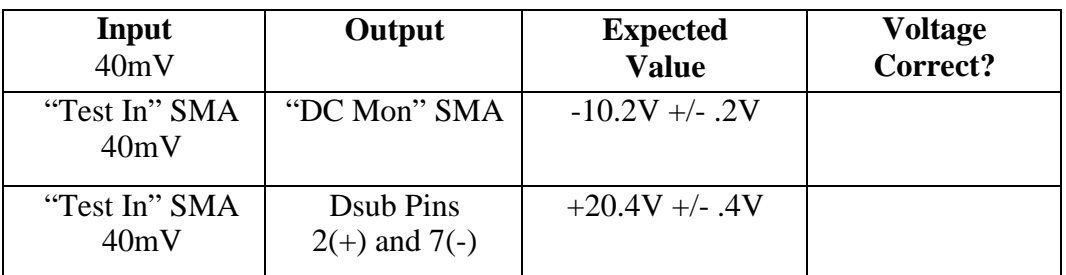

#### **5. Frequency Response and Noise Tests**

**5.1 DC Coupled Frequency Response:** Using a Network Analyzer, do a swept sine measurement from 10Hz to 100KHz. Set the source to 1mV, and read the output on the monitor SMA, and the differential Dsub pins as shown in the table below.

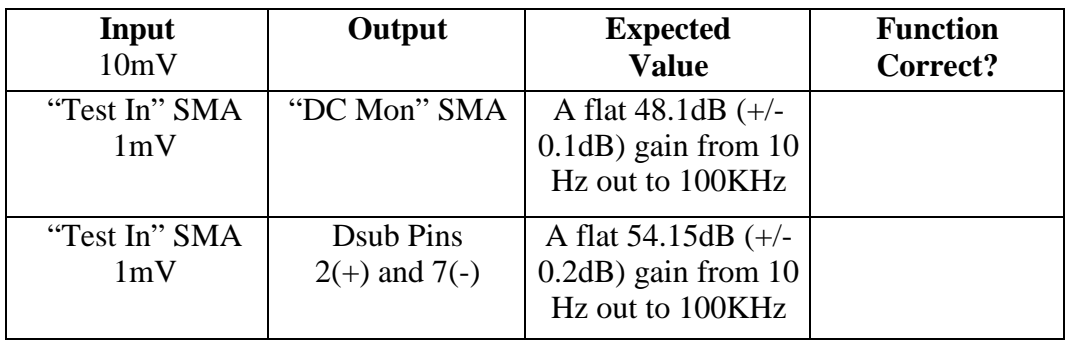

**5.2 AC Coupled Frequency Response:** Change the source to 1.0mV, and pass it through 60dB of attenuation. Set the marker to "Normal" width, and seek "Mean". First, take the output of the attenuators, and loop it back to Channel 2A, and read the actual amount of attenuation in Swept Sine mode.

#### **Enter attenuation in dB:**\_\_\_\_\_\_\_\_\_\_\_

Now hook up the output of the attenuators to the PD Test Input (see Figure 2, below). Read the output on the monitor SMA, and the differential Dsub pins as shown in the table below. When filling out the table below, remember to add the attenuation recorded above to the numbers read from the Network Analyzer screen. The transfer function should look like Figure 3, below.

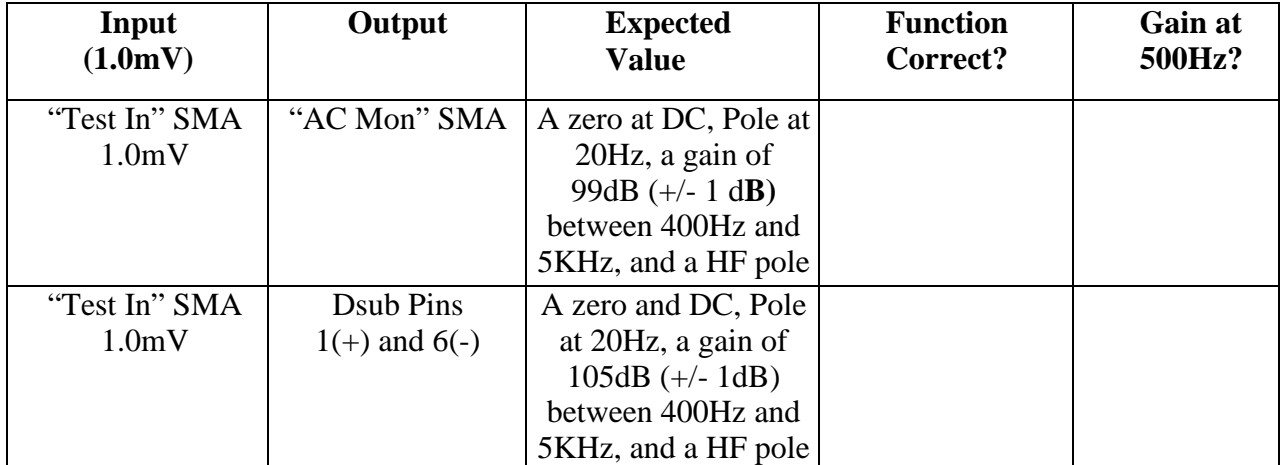

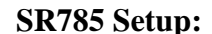

**SR785 Setup: (Be sure to tie both black leads of The test leads to GND on the Board)** 

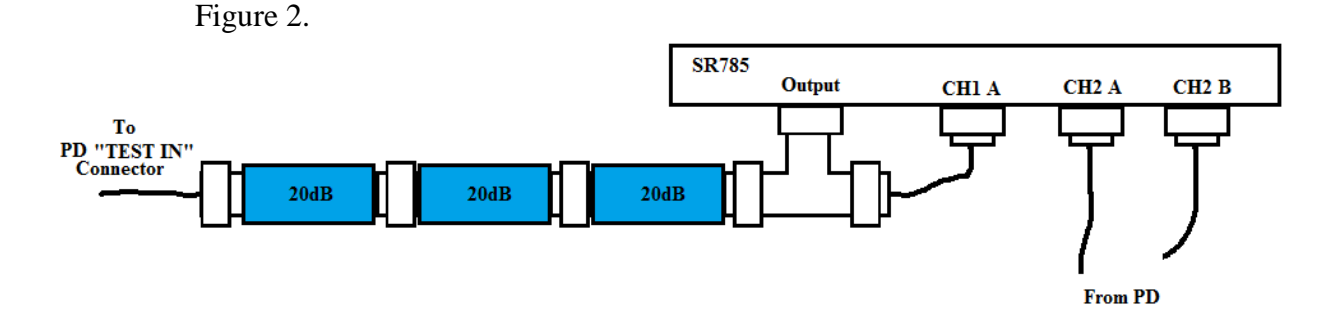

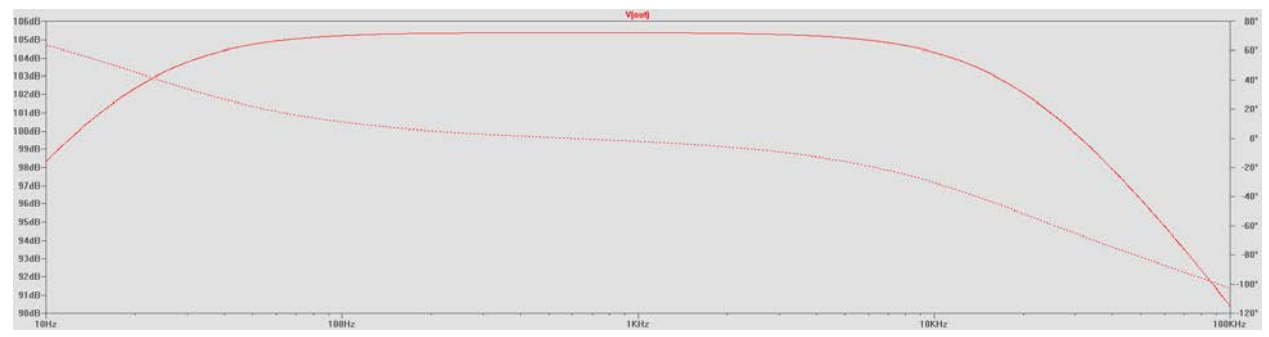

Figure 3.

**5.3 Noise Levels:** Change the Network Analyzer to do an FFT measurement, and keep the marker set to "Normal" width, and seek "Mean". Put an SMA termination (short to GND) the "Test Input", and measure the noise (excluding 60Hz, and its harmonics) differentially at pins  $1(+)$  and  $6(-)$ , and  $2(+)$  and  $7(-)$  from 4Hz to 3.2KHz.

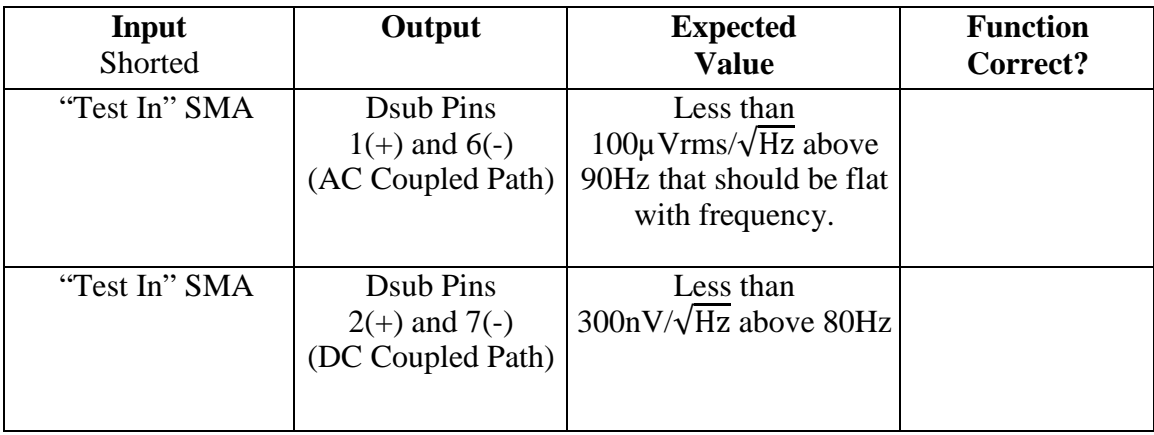